## **Реклама в приложении Облачный ТСД**

Дорогие пользователи! Мы рады, что вам нравится наше приложение и вы им пользуетесь.

Мобильное приложение по-прежнему распространяется совершенно бесплатно через официальный магазин Android-приложений Google Play и через наш собственный сайт для установки на терминалы сбора данных без служб Google. Большинство наших пользователей используют только мобильное приложение, без комплекта обработок для 1С:Предприятия совершенно бесплатно. Однако для обеспечения постоянной работоспособности приложения мы несем постоянные затраты на хостинг его серверной части.

До недавнего времени эти затраты покрывала встроенная в приложение реклама от Google и возможность её отключения через покупку внутри приложения. Сейчас для пользователей в России реклама от Google не показывается и возможности покупок в приложении нет.

Мы сменили рекламную службу, встроенную в наше приложение с Google AdMob на Яндекс РСЯ. Начиная с версии 2.3 для пользователей в России демонстрируюся рекламные блоки от РСЯ.

## **Как отключить показ рекламы**

- 1. Если вы пользуетесь нашей интеграцией и у вас появилась реклама вам нужно продлить подписку на сервисы обмена Облачного ТСД на [нашем сайте](https://cloud.lineris.ru/#pricelist) (для юридических лиц и ИП) или на [Инфостарт](https://infostart.ru/public/699114/) (для физических лиц)
- 2. **Только для юридических лиц и ИП:** Если вы пользуетесь только мобильным приложением и ингерация с 1С вам не нужна – закажите «Отключение рекламы» через [наш сайт.](https://cloud.lineris.ru/#pricelist)
- 3. Для пользователей физических лиц отключение рекламы пока невозможно. Мы работаем над этим.

From: <https://wiki.lineris.ru/>- **ЛИНЕРИС**

Permanent link: **<https://wiki.lineris.ru/cloudterminal/ads?rev=1663836390>**

Last update: **2022/09/22 08:46**

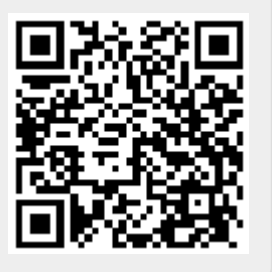